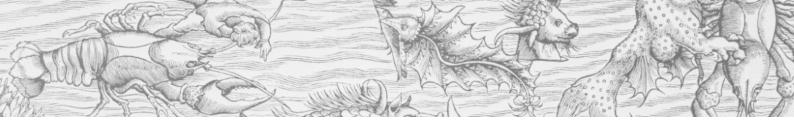

#### Getting Started - Logging In

Your library or institution will provide you with your login link.

You will have the option to sign in with a Google or Microsoft Account, this is so you have a personal account whilst you are working in the Lab.

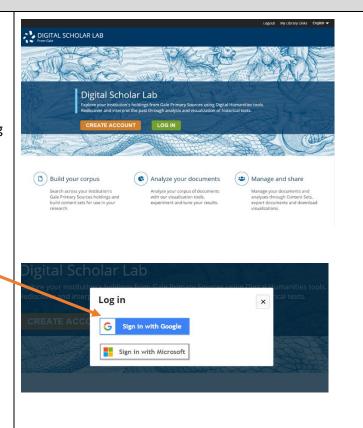

#### Homepage – Overview

After you have logged in, you will arrive at this page, where you can see the main components that make up a project workflow in the Lab.

This workflow begins with building your Corpus (personalised archive or content set) through the database-style search functionality. You can continue to the analysis of your content set using a variety of text-mining analysis methods, and finally move to the desktop view where you can manage, organise and share the research accomplished in the Lab.

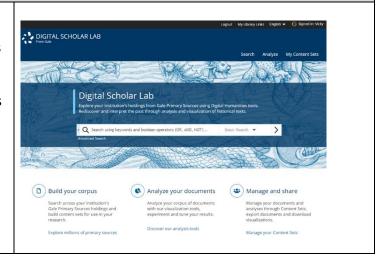

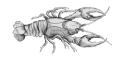

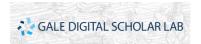

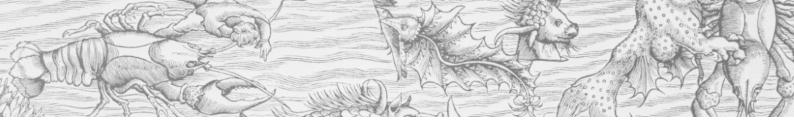

#### Searching

You can begin searching from the homepage with some **basic search** options here, including a keyword search and the ability to use Boolean search terms like 'or' 'and', 'not' etc.

This dropdown menu gives the option to search by subject or publication, or an entire document.

You can navigate to the **advanced search** page for more functionality.

It's accessible from the link beneath the basic search bar, or from the header menu link.

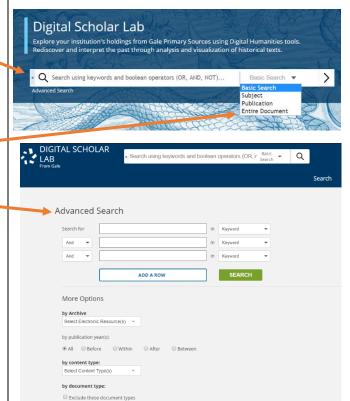

## Search: Personalised Archive Building

#### **Build Your Content Set**

It's easy to start building your own content sets. Gale's Primary Sources content is a cornerstone of the Lab and the ability to create personalised archives relatively quickly is what really sets it apart.

Type in a basic search term such as 'global warming and climate change' and then review your search results

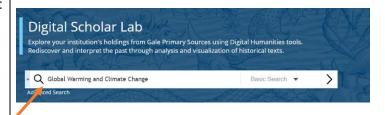

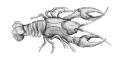

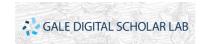

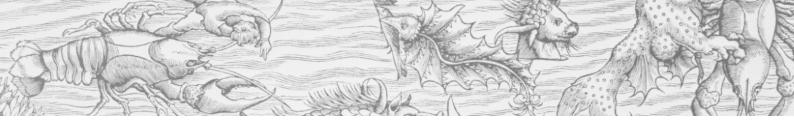

#### **Search Results Page**

The Search Results Page is where the process of building your own personalised archives begins.

You can see immediately how many documents have been returned in a search and scroll down to review this content.

In the search results, you can see a snapshot view of the **high-level metadata** about each document. The metadata includes many facets that you would expect to see about each document (such as the collection from where it came, the date of pub, the author)

You can also view the initial lines of OCR text for each document, as well as the OCR confidence rating.

OCR confidence is the OCR engine's own confidence in its translation. OCR confidence is not the same as OCR accuracy; a document could have high accuracy but a low confidence score, skewed, for example, by images in the document.

From this search results page in this left column, I can further limit my search by selecting relevant databases, or subjects on which I'd like to focus for my specific content set.

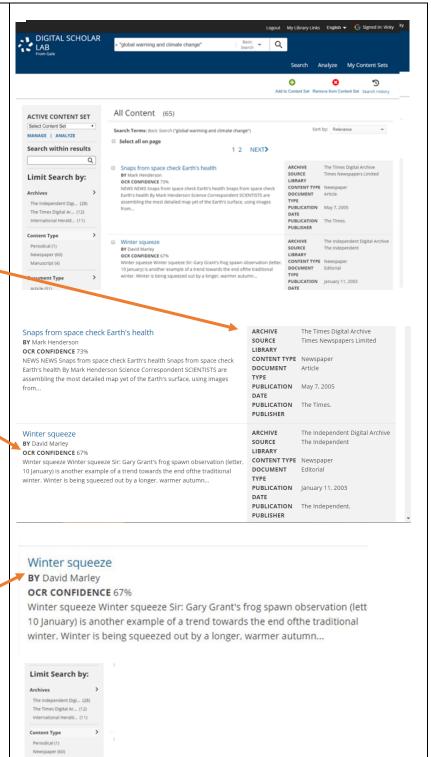

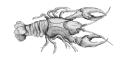

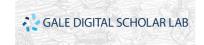

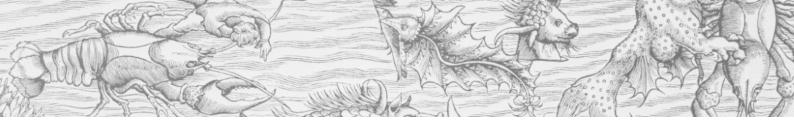

#### **Doc Explorer**

By clicking on the title of the document, the **Doc Explorer** page opens.

This puts up a side-by-side comparison of the original Primary Source next to the OCR text.

The Primary Source highlights the keywords used to perform the search and from where this document was derived.

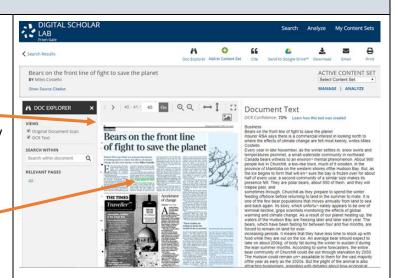

Users can also see the OCR confidence level in this view, at the top of the Document Text.

By clicking on the 'learn how the OCR text was created' link a popup window appears explaining what this means in more detail.

A close reading of the OCR Text and the Primary Source at this point is beneficial to researchers who can now quickly decide whether to include or exclude a document from a content set.

#### **Document Text**

OCR Confidence: 72% Learn how this text was created

#### Business

Bears on the front line Insurer RSA says there where the effects of clir Costello

Every year in late Nove temperatures plummed Curiaua Dears witness people live in Churchill, province of Manitoba o the ice begins to form thalf of every year, a sepresence felt. They are traipse past, and sometimes through, Chieding offshore before one of the few bear poyand back again. Its stoterminal decline, grips warming and climate of waters of the Hudson E bears, which have beer forced to remain on lan increasing periods. It mod while they are out take on about 200kg. o

This text was generated using Optical Character Recognition (OCR). OCR is a technology that converts images of text into usable text. While the technology is good at deciphering legible text, there are limitations and some text may not have been extracted correctly.

OCR Confidence represents the OCR engine's confidence in the accuracy of the conversion from image to text. Many aspects affect the quality of the conversion including:

- Condition of the original document itself
- . Type of text (handwritten vs printed)
- Year the original document was created
  Fouriement used to scan the original document.
- Equipment used to scan the original document
  Maturity of the OCR algorithm used at the time

the lean summer months. According to some forecasters, the entire bear community of Churchill could die out through starvation by 2050. The Hudson could remain unhassailable to them for the vast majority offthe year as early as the 2020s. But the plight of the animal is also

of creation

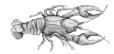

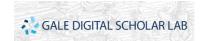

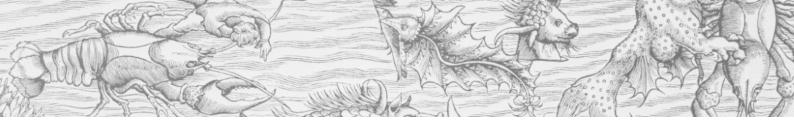

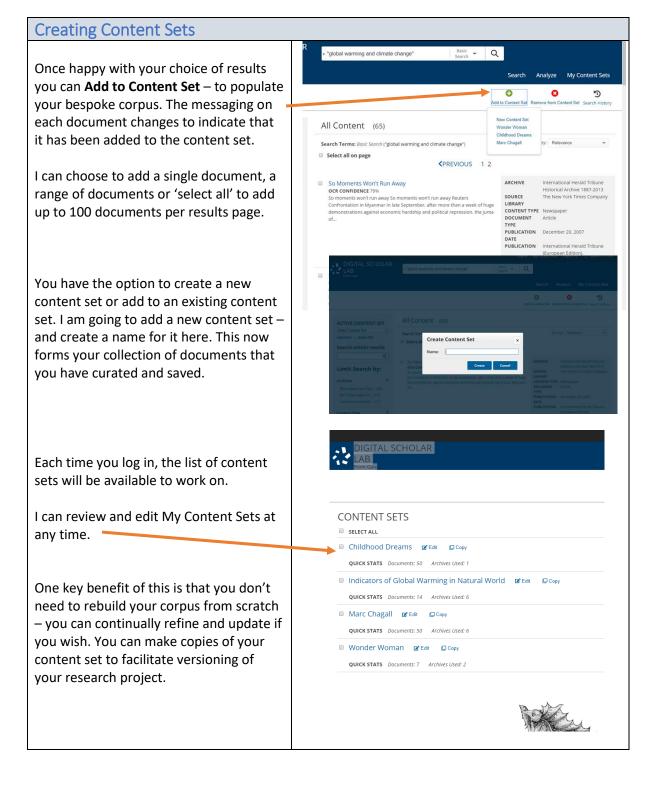

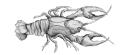

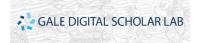

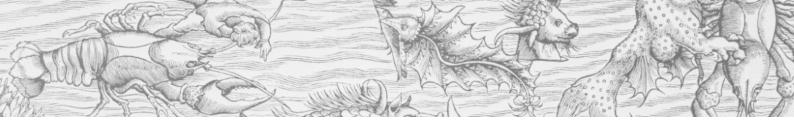

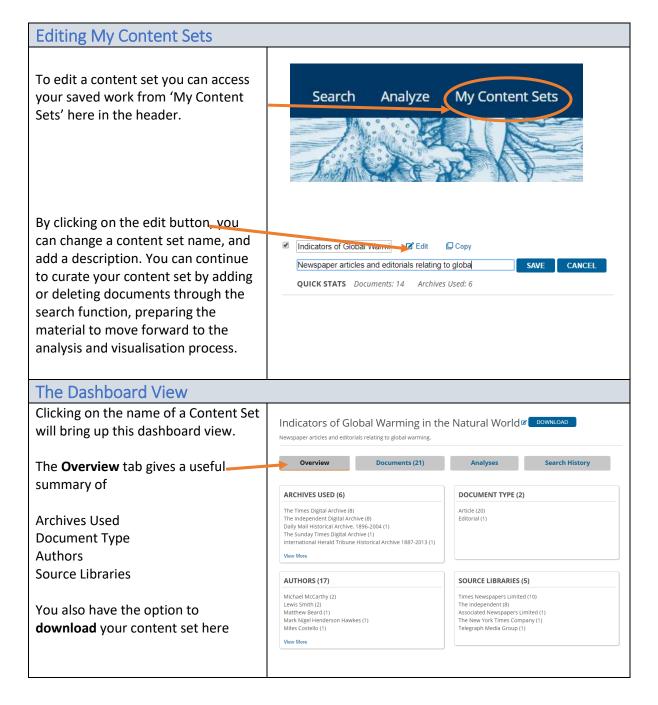

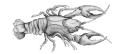

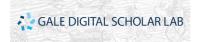

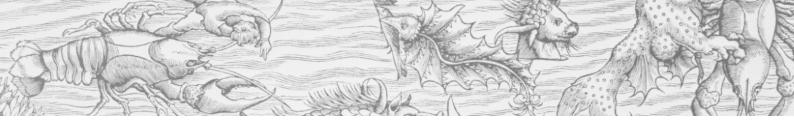

#### The Dashboard View Continued

By clicking on the download button, you generate the process of this functionality. This pop-up window will open – which explains in more detail the parameters on downloading.

You need to refresh your browser for a status update, once ready the download button will change to say 'download ready'

By clicking on this you will get a similar message as before, saying that you can download up to 1,000 documents per session, but also have the option to click on a green download button. This will download the OCR text for each document as a zip file

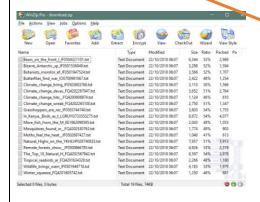

The **Document** tab lists each document in the content set, with links to the Doc Explorer view, and detailed metadata about each piece of work.

It's possible to narrow the range of displayed documents by selecting from a range of limiters.

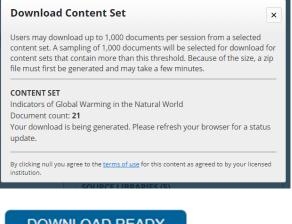

#### DOWNLOAD READY

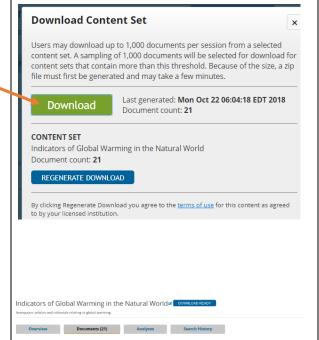

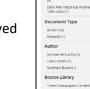

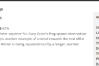

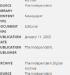

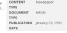

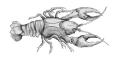

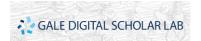

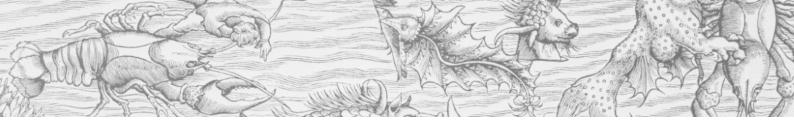

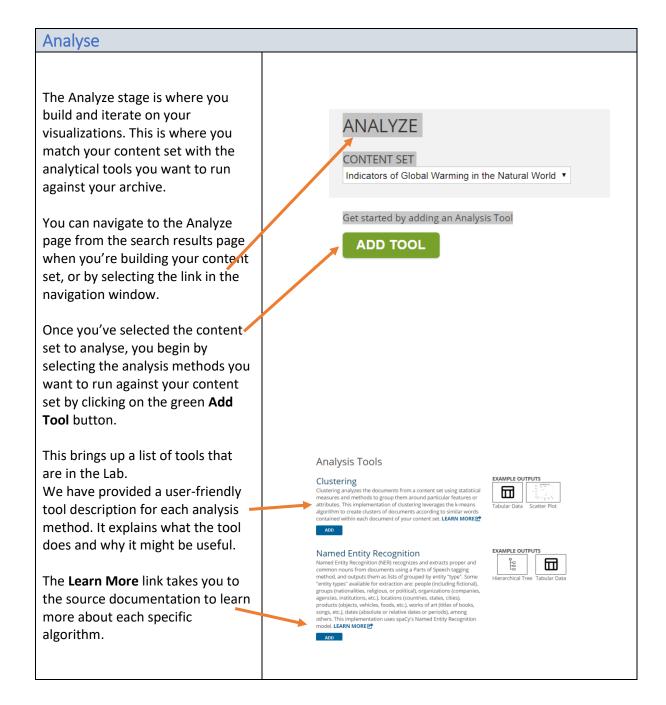

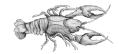

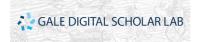

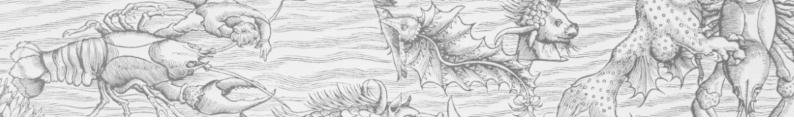

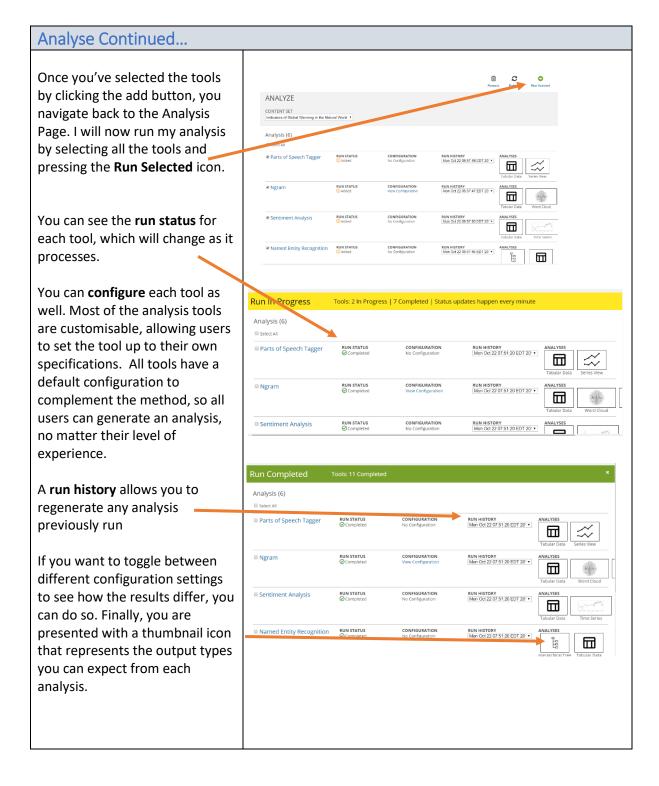

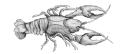

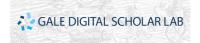

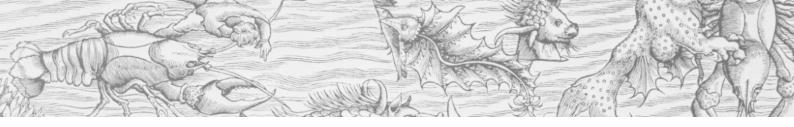

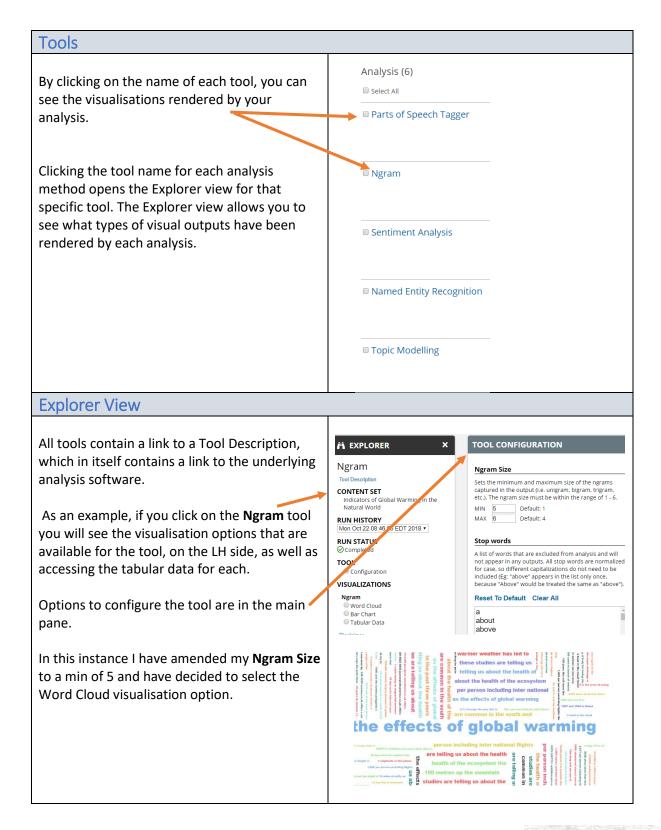

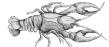

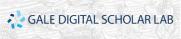

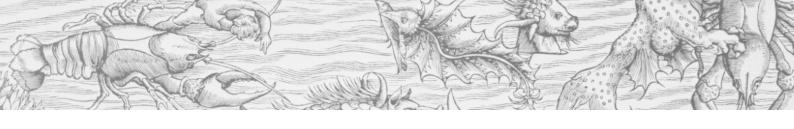

### **Explorer View & Tools Continued...**

You can return to your Analyze page to view a different set of visualisations using another tool.

If you select the **Topic Modelling** tool you will see that there are various layers of visualisation available.

For example, the visualisation on the right shows the **Tree Map** under the **Topic** level

You can also select visualisations at the Topic-Documents, Document-Topics, Topic Word Count and Network level

The Topic-Documents Tree Map visualisation has the added benefit of linking you back to a specific document in your content set – so if you wanted to read the primary source or check the OCR text of a document you can do so.

Here you can click on the title of the document and then click on the white pop up box that returns you to the **Doc Explorer** view

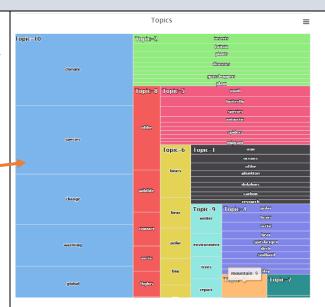

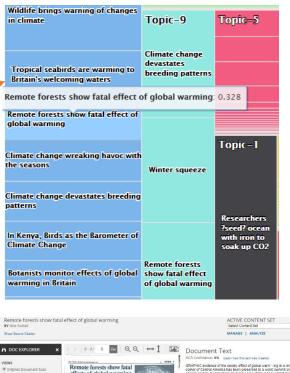

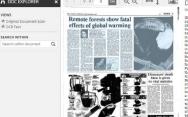

CCCOMPORTOR 98. Learn have this will are an easier to compare or compared to the compared of the compared of t

presented in the control of the control of the cont

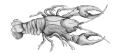

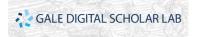

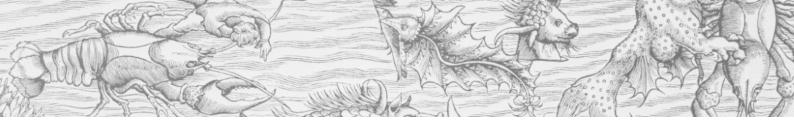

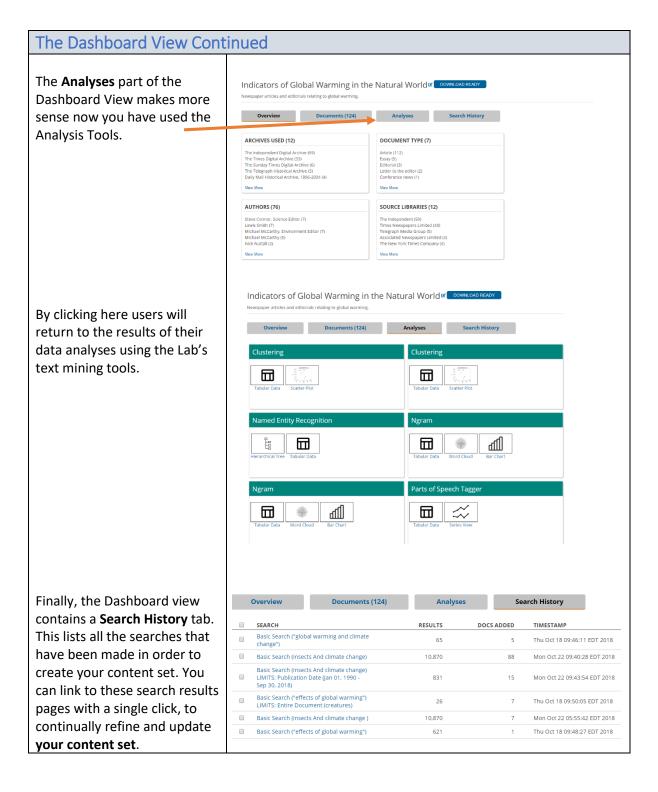

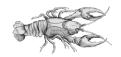

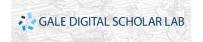